#### **CURSO DE HTML, CSS Y JAVASCRIPT**

# **EJERCICIO**

# CSS EJERCICIO 2

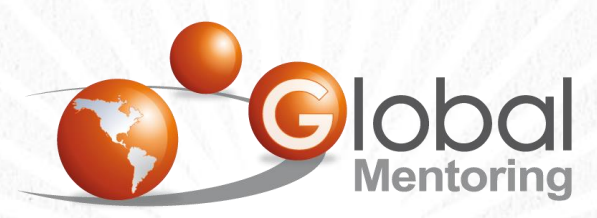

Experiencia y Conocimiento para tu vida

**CURSO DE HTML, CSS Y JAVASCRIPT** 

### OBJETIVO DEL EJERCICIO

Crear un programa para continuar practicando lo básico de estilos CSS. Al finalizar deberemos observar lo siguiente:

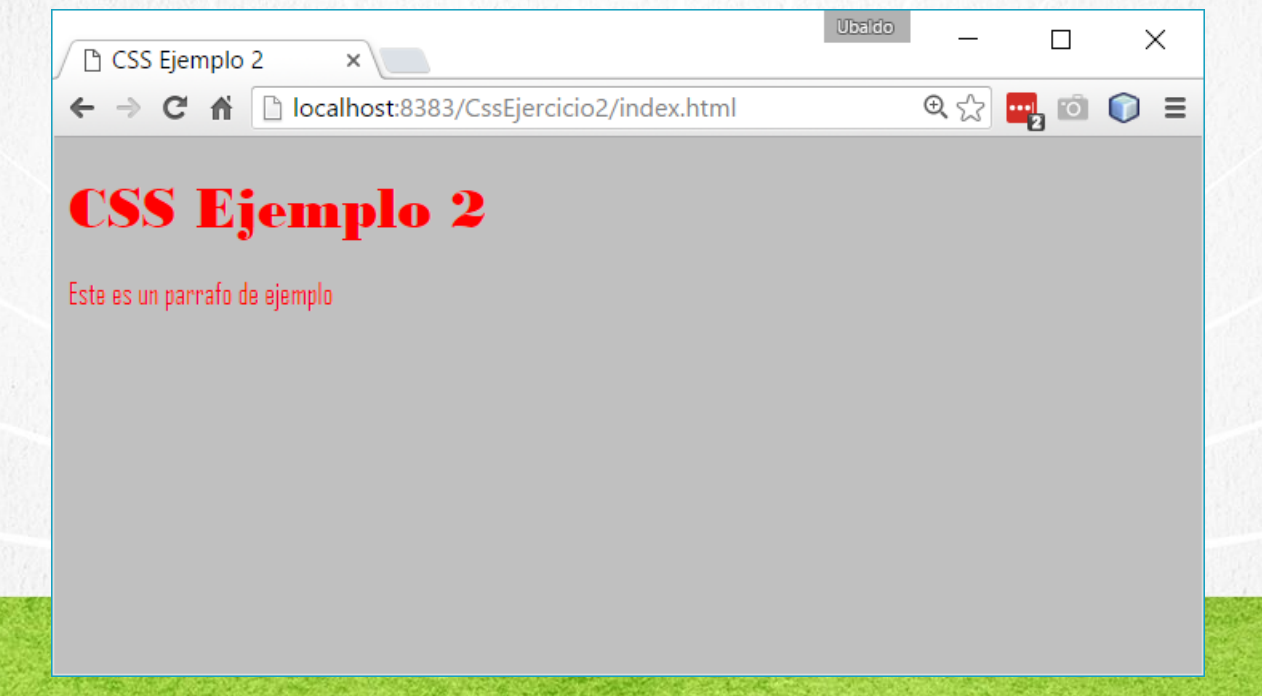

# PASO 1. CREACIÓN DEL PROYECTO

#### Vamos a crear el proyecto:

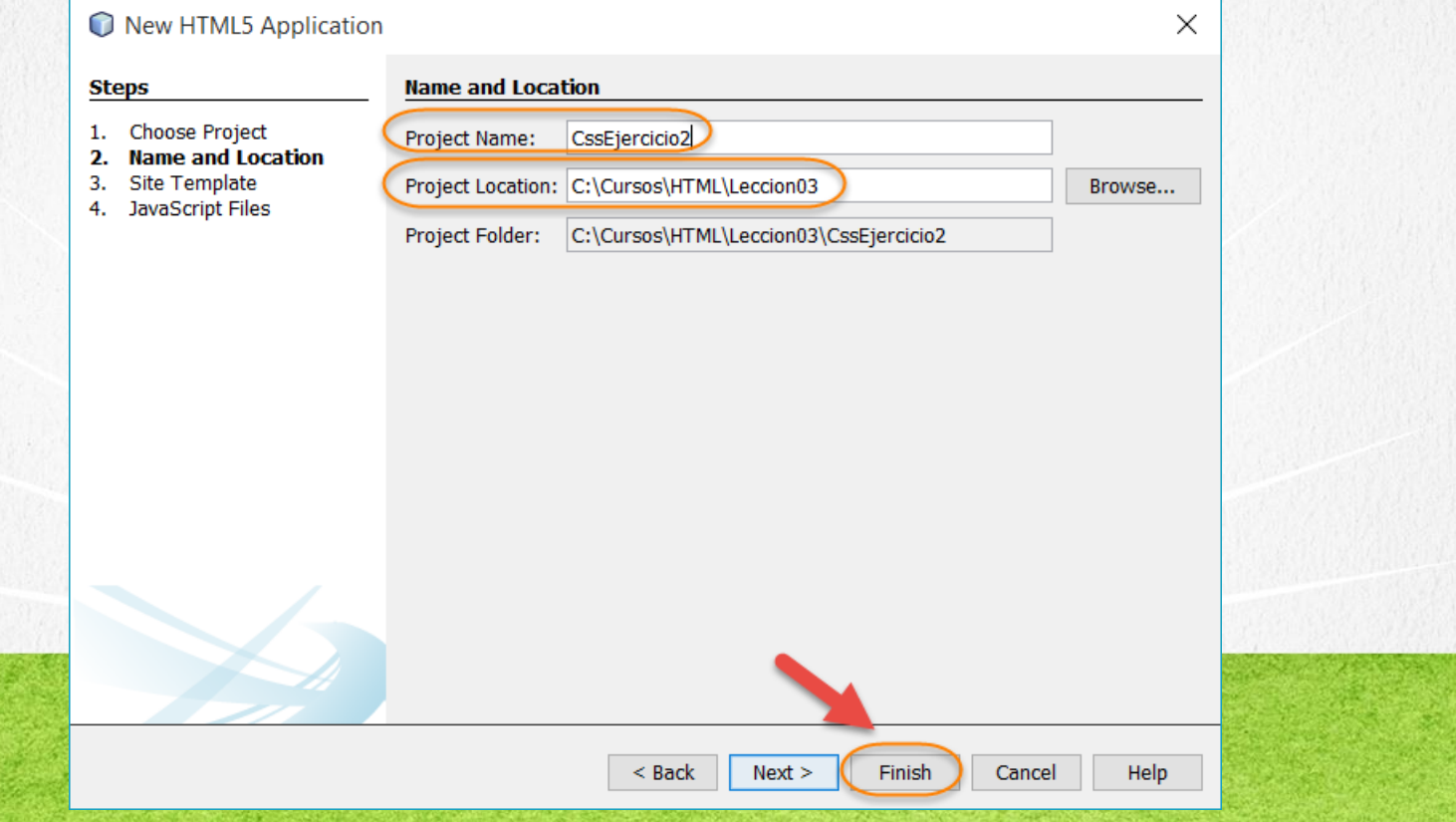

# PASO 2. CREACIÓN DE UN ARCHIVO

#### Vamos a crear el archivo estilos.css

CssEjercicio2 - NetBeans IDE

File Edit View Navigate Source Refactor Run Debug Profile Team Tools Wind

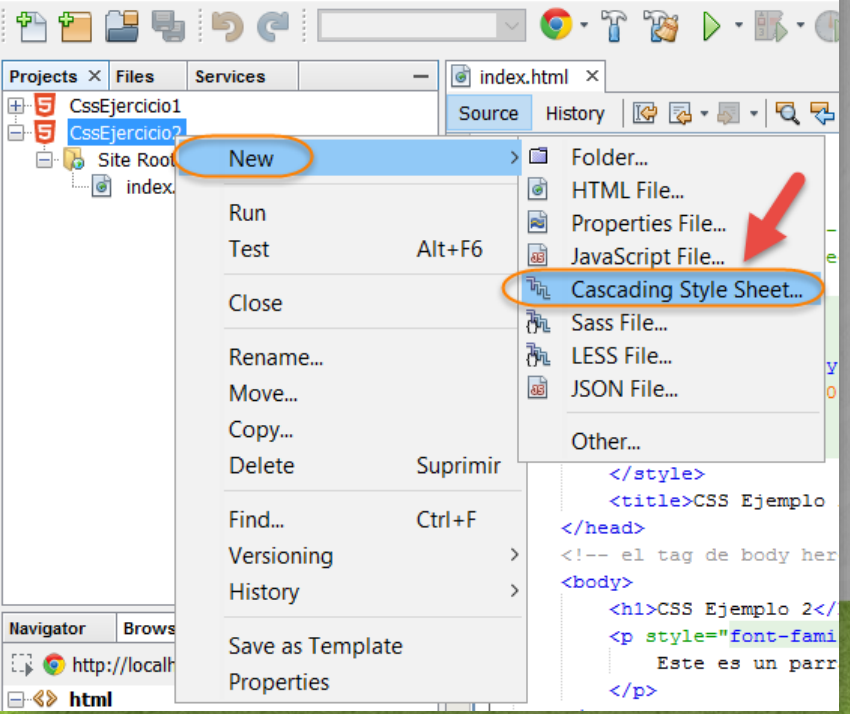

# PASO 2. CREACIÓN DE UN ARCHIVO (CONT)

#### Vamos a crear el archivo estilos.css

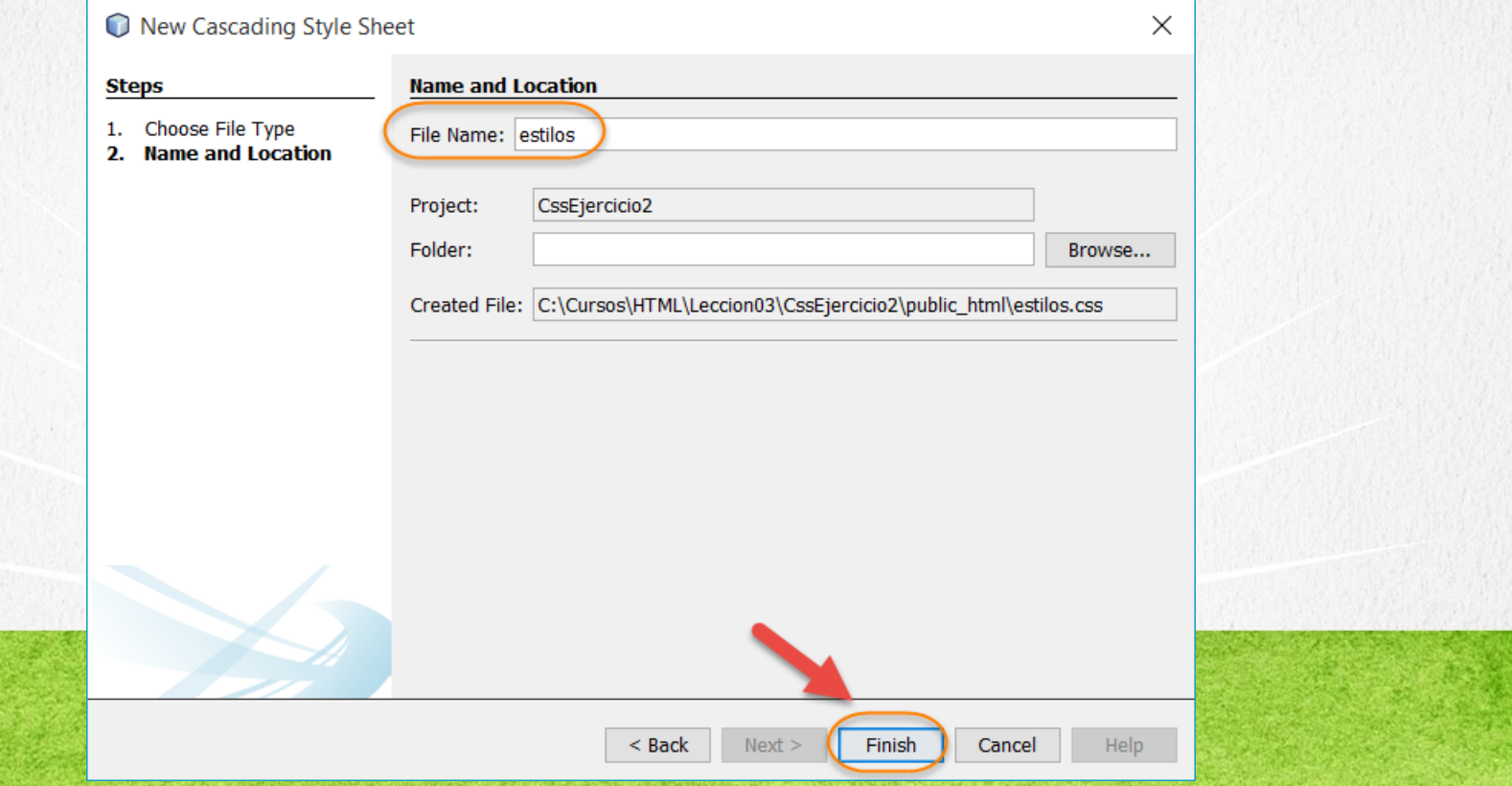

#### **PASO 3. MODIFICAMOS EL ARCHIVO**

#### [Archivo index.html:](http://icursos.net/cursos/HTML/Leccion03/IntroduccionCSS/CssEjercicio2/index.txt) Dar click para ir al código

```
ww.globalmento.com
<!DOCTYPE html>
<html><head>
        <meta charset="UTF-8">
        <link rel="stylesheet" type="text/css" href="estilos.css">
         <!-- Prioridad 2: este es el segundo el prioridad -->
        <style>
            < 1 - -body{
                font-family:"Bodoni MT Black";
                color:#ff0000;
            }
            --&</style>
        <title>CSS Ejemplo 2</title>
    </head>
    <!-- el tag de body hereda las propiedades del archivo estilos.css -->
    <body>
        <h1>CSS Ejemplo 2</h1>
        <!--Prioridad 1: estilo mas interno-->
        <p style="font-family:Agency FB">
            Este es un parrafo de ejemplo
        \langle p \rangle</body>
\langle/html>
```
### PASO 4. MODIFICAMOS EL ARCHIVO

#### [Archivo estilos.css:](http://icursos.net/cursos/HTML/Leccion03/IntroduccionCSS/CssEjercicio2/estilos.css) Dar click para ir al código

/\*

Se definen las propiedades de estilos. Prioridad 3: Los estilos definidos en un archivo aplican despues que los estilos definidos en el documento HTML y tambien despues de los elementos definidos en un elemento HTML \*/ body { background:#c0c0c0; color:#000080; font-family:"Century Gothic"; }

#### **CURSO DE HTML, CSS Y JAVASCRIPT**

#### **PASO 5. EJECUTAMOS EL PROYECTO**

El resultado es como sigue:

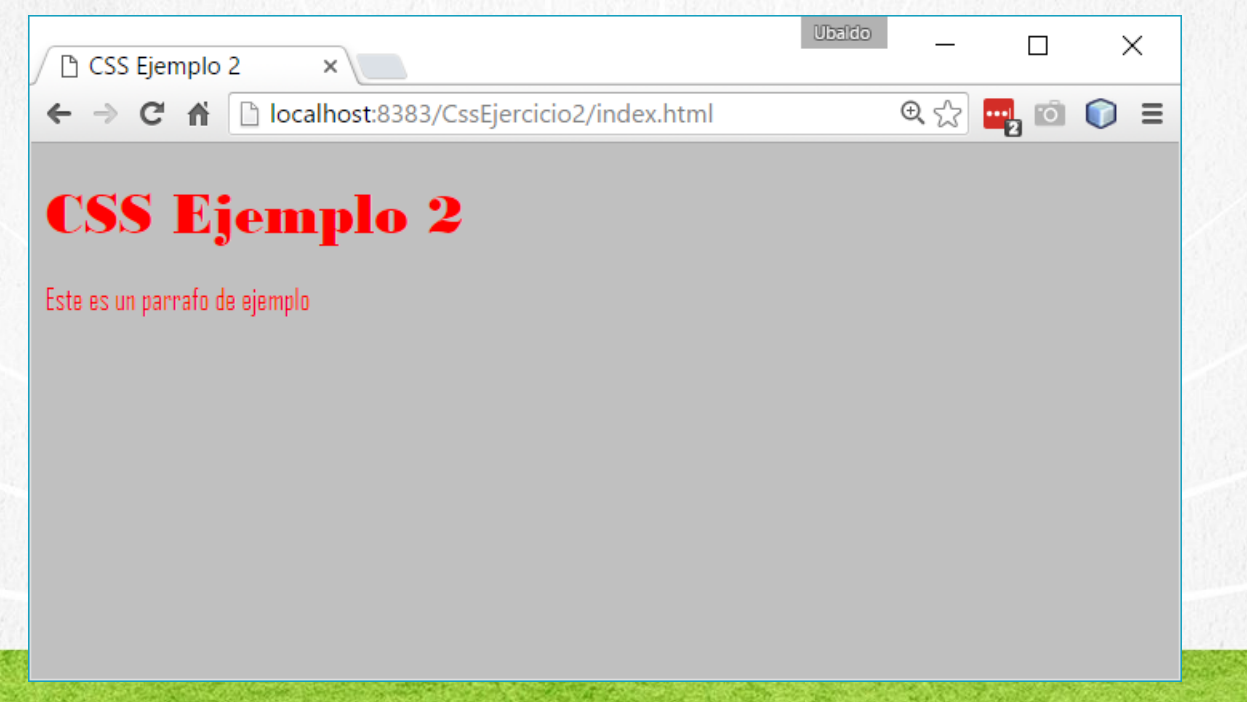

**CURSO DE HTML, CSS Y JAVASCRIPT** 

### **PASO 6. INSPECCIONAMOS EL PROYECTO**

Inspeccionamos el párrafo de ejemplo y vemos como se sobreescriben los estilos:

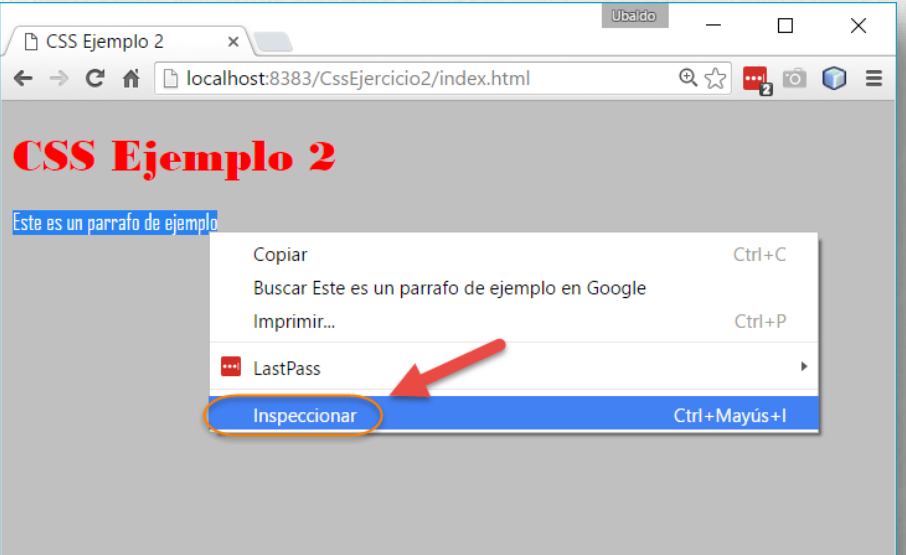

#### PASO 6. INSPECCIONAMOS EL PROYECTO (CONT)

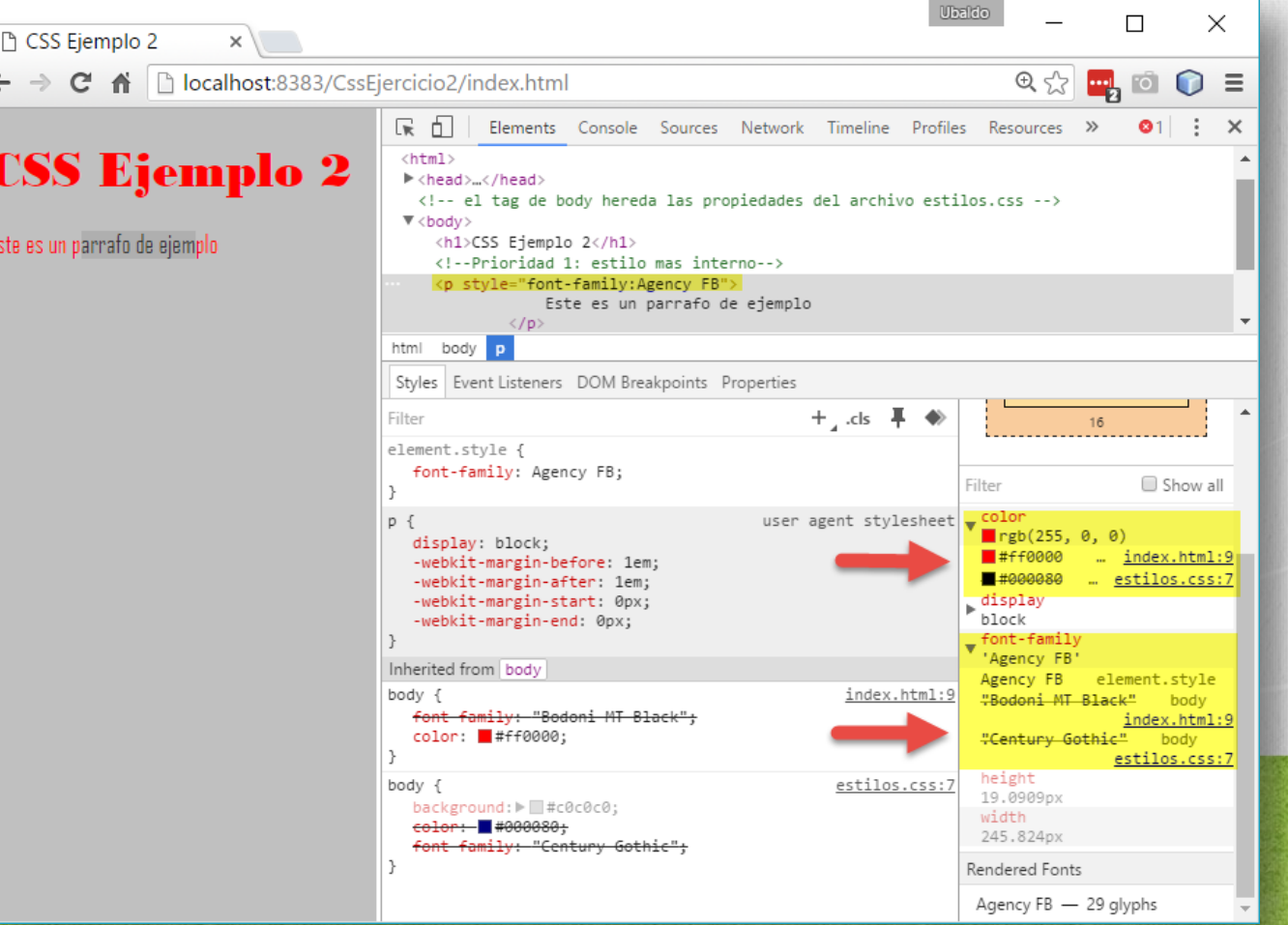

## CONCLUSIÓN DEL EJERCICIO

- Con este ejercicio hemos puesto en práctica la definición de estilos tanto dentro de un atributo html, en el archivo html, y en un archivo externo de tipo css.
- Con esto tenemos las bases para ir avanzando más respecto al tema de hojas de estilos CSS.

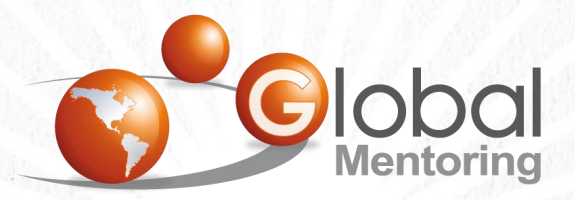

Experiencia y Conocimiento para tu vida

**CURSO DE HTML, CSS Y JAVASCRIPT** 

#### **CURSO ONLINE**

# I THY I CSS Y JAVASCRIPT

Por: Ing. Ubaldo Acosta

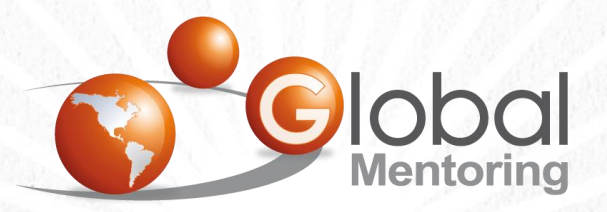

Experiencia y Conocimiento para tu vida

**CURSO DE HTML, CSS Y JAVASCRIPT**